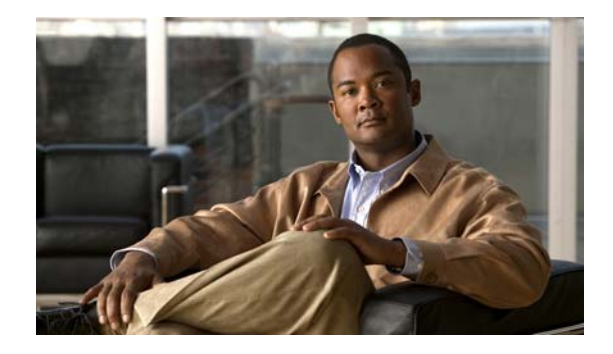

# **Readme for Cisco Unity Connection Release 8.5(1) Service Update 5**

#### **Published 09 October, 2012**

This readme file contains installation and support information for Cisco Unity Connection Release 8.5(1) Service Update 5. (The service update can also be applied to Cisco Unified Communications Manager and Cisco Unified Communications Manager Business Edition servers.)

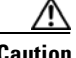

**Caution** If the Connection server is running an Engineering Special with a full Cisco Unified Communications Operating System version number between 8.5.1.15083-x and 8.5.1.15899-x, do not upgrade the server to Connection 8.5(1) SU 5 because the upgrade will fail. Instead, upgrade the server with an ES released after 8.5(1) SU 5 that has a full Unified Communications OS version number of 8.5.1.159xx-x or later to get the SU 5 functionality.

# **Contents**

- **•** [System Requirements, page](#page-1-0) 2
- **•** [Version and Description, page](#page-3-0) 4
- **•** [New and Changed Support and Functionality—Release 8.5\(1\) Service Update](#page-4-0) 5, page 5
- **•** [Important Note, page](#page-5-0) 6
- **•** [Related Documentation, page](#page-6-0) 7
- **•** [Installation Information, page](#page-6-1) 7
- [Reverting to the Connection Version on the Inactive Partition, page](#page-8-1) 9
- **•** [Caveat Information, page](#page-8-0) 9
- **•** [Obtaining Documentation and Submitting a Service Request, page 12](#page-11-0)
- **•** [Cisco Product Security Overview, page](#page-11-1) 12

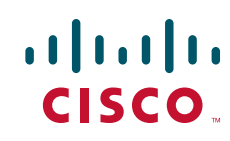

# <span id="page-1-0"></span>**System Requirements**

- **•** Requirements for Cisco [Unity Connection Release 8.5\(1\) Service Update](#page-1-1) 5, page 2
- Requirements for Cisco [Unity Connection, page](#page-1-2) 2
- **•** Requirements for Cisco [Unity Connection in Cisco Unified](#page-1-3) CMBE, page 2
- **•** [Compatibility Information, page](#page-1-4) 2
- **•** [Determining the Software Version, page](#page-2-0) 3

### <span id="page-1-1"></span>**Requirements for Cisco Unity Connection Release 8.5(1) Service Update 5**

Before you install Cisco Unity Connection release 8.5(1) Service Update 5, see the supported upgrade information in the ["Version and Description" section on page 4](#page-3-0).

### <span id="page-1-2"></span>**Requirements for Cisco Unity Connection**

*System Requirements for Cisco Unity Connection Release 8.x* contains the most current Connection requirements. The document is available at [http://www.cisco.com/en/US/docs/voice\\_ip\\_comm/connection/8x/requirements/8xcucsysreqs.html](http://www.cisco.com/en/US/docs/voice_ip_comm/connection/8x/requirements/8xcucsysreqs.html).

### <span id="page-1-3"></span>**Requirements for Cisco Unity Connection in Cisco Unified CMBE**

*System Requirements for Cisco Unity Connection in Cisco Unified CMBE Release 8.x* contains the most current requirements for Connection in Cisco Unified CMBE. The document is available at [http://www.cisco.com/en/US/docs/voice\\_ip\\_comm/connection/8x/requirements/8xcucmbesysreqs.html](http://www.cisco.com/en/US/docs/voice_ip_comm/connection/8x/requirements/8xcucmbesysreqs.html)

### <span id="page-1-4"></span>**Compatibility Information**

.

The following documents list the most current version combinations qualified for use with Cisco Unity Connection, and with Connection in Cisco Unified CMBE (where applicable):

- **•** *Compatibility Matrix: Cisco Unity Connection and the Software on User Workstations*
- **•** *SCCP Compatibility Matrix: Cisco Unity Connection, Cisco Unified Communications Manager, and Cisco Unified Communications Manager Express*
- **•** *SIP Trunk Compatibility Matrix: Cisco Unity Connection, Cisco Unified Communications Manager, and Cisco Unified Communications Manager Express*

Ι

The documents are available on Cisco.com at [http://www.cisco.com/en/US/products/ps6509/products\\_device\\_support\\_tables\\_list.html.](http://www.cisco.com/en/US/products/ps6509/products_device_support_tables_list.html)

## <span id="page-2-0"></span>**Determining the Software Version**

This section contains procedures for determining the version in use for the following software:

- **•** [Cisco Unity Connection Application, page 3](#page-2-2)
- **•** Cisco [Personal Communications Assistant Application, page](#page-2-3) 3
- **•** [Cisco Unified Communications Operating System, page](#page-2-1) 3

#### <span id="page-2-2"></span>**Cisco Unity Connection Application**

This section contains two procedures. Use the applicable procedure, depending on whether you want to use Connection Administration or a command-line interface session to determine the version.

**To Determine the Version of the Connection Application by Using Cisco Unity Connection Administration**

**Step 1** In Cisco Unity Connection Administration, in the upper-right corner below the Navigation list, select **About**.

The Connection version is displayed below "Cisco Unity Connection Administration."

**To Determine the Cisco Unity Connection Version by Using the Command-Line Interface**

- **Step 1** Start a command-line interface (CLI) session. (For more information, see Cisco Unified Operating System Administration Help.)
- **Step 2** Run the **show cuc version** command.

#### <span id="page-2-3"></span>**Cisco Personal Communications Assistant Application**

#### **To Determine the Version of the Cisco Personal Communications Assistant (PCA) Application**

- **Step 1** Sign in to the Cisco PCA.
- **Step 2** On the Cisco PCA Home page, select **About** in the upper right corner. (The link is available on every Cisco PCA page.)
- **Step 3** The Cisco Unity Connection version is displayed. The Cisco PCA version is the same as the Connection version.

#### <span id="page-2-1"></span>**Cisco Unified Communications Operating System**

This section contains two procedures. Use the applicable procedure, depending on whether you want to use Cisco Unified Operating System Administration or a command-line interface session to determine the version.

**To Determine the Version of the Cisco Unified Communications Operating System by Using Cisco Unified Operating System Administration**

**Step 1** In Cisco Unified Operating System Administration, the System Version is displayed below "Cisco Unified Operating System Administration" in the blue banner on the page that appears after you sign in.

**To Determine the Version of the Cisco Unified Communications Operating System by Using the Command-Line Interface**

- **Step 1** Start a command-line interface (CLI) session. (For more information, see Cisco Unified Operating System Administration Help.)
- **Step 2** Run the **show version active** command.

# <span id="page-3-0"></span>**Version and Description**

Cisco Unity Connection 8.5(1) SU 5 is a cumulative update that incorporates all of the fixes and changes to Connection version 8.5(1)—including the operating system and components shared by Connection and Cisco Unified CM.

**Caution** If the Connection server is running an Engineering Special with a full Cisco Unified Communications Operating System version number between 8.5.1.15083-x and 8.5.1.15899-x, do not upgrade the server to Connection 8.5(1) SU 5 because the upgrade will fail. Instead, upgrade the server with an ES released after 8.5(1) SU 5 that has a full Unified Communications OS version number of 8.5.1.159xx-x or later to get the SU 5 functionality.

For information on whether you can upgrade directly to Connection 8.5(1) SU 5, see the "Supported Cisco Unified Communications Manager Upgrades" section of the *Cisco Unified Communications Manager Software Compatibility Matrix* at

[http://www.cisco.com/en/US/docs/voice\\_ip\\_comm/cucm/compat/ccmcompmatr.html.](http://www.cisco.com/en/US/docs/voice_ip_comm/cucm/compat/ccmcompmatr.html)

You refer to the full version number of the Cisco Unified Communications Operating System that is currently installed on the active partition to determine upgrade support. The version can be viewed by running the CLI command **show version active**.

Full version numbers include the build number (for example, 8.5.1.10000-10); the software versions listed on the download pages on Cisco.com are abbreviated version numbers (for example, 8.5(1) ). In the tables of the "Supported Cisco Unified Communications Manager Upgrades" section of the compatibility matrix, full version numbers are listed in the System Version row.

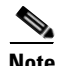

**Note** Abbreviated version numbers for Connection and the Cisco Unified Communications Operating System are identical except that Connection 2.x versions correspond with 6.x versions of the operating system.

Do not refer to version numbers in any of the administration user interfaces because those versions apply to the interfaces themselves, not to the version installed on the active partition.

Ι

# <span id="page-4-0"></span>**New and Changed Support and Functionality—Release 8.5(1) Service Update 5**

This section contains information about new and changed support and functionality in the 8.5(1) Service Update 5 release time frame only.

(For information on new and changed support and functionality in Cisco Unity Connection Release 8.5(1), see

[http://www.cisco.com/en/US/docs/voice\\_ip\\_comm/connection/8x/release/notes/851cucrn.html](http://www.cisco.com/en/US/docs/voice_ip_comm/connection/8x/release/notes/851cucrn.html).)

## **Pause and Resume Are Supported with Cisco Unity Connection Telephony Interface (CUTI) API**

In Cisco Unity Connection 8.5(1) Service Update 4, you can only play, record, and stop recordings using CUTI APIs.

With Cisco Unity Connection 8.5(1) Service Update 5, you have the options to pause and resume the recordings during the record and play operations. For more information on pause and resume options, see "Cisco Unity Connection Telephony Interface (CUTI) API -- Using CUTI for Basic Call Operations":

[http://docwiki.cisco.com/wiki/Cisco\\_Unity\\_Connection\\_Telephony\\_Interface\\_%28CUTI%29\\_API\\_--\\_](http://docwiki.cisco.com/wiki/Cisco_Unity_Connection_Telephony_Interface_%28CUTI%29_API_--_Using_CUTI_for_Basic_Call_Operations) Using\_CUTI\_for\_Basic\_Call\_Operations.

## **Send Messages Using Extensions in Cisco Unity Connection Messaging Interface (CUMI) API**

In Cisco Unity Connection 8.5(1) Service Update 4, you can send messages either by specifying objectId or email address of a user in SendMessage API.

With Cisco Unity Connection 8.5(1) Service Update 5, you can send the messages by specifying extensions too. For more information on sending messages using extensions, see "Cisco Unity Connection Messaging Interface (CUMI) API -- Using the CUMI API for Sending Messages": [http://docwiki.cisco.com/wiki/Cisco\\_Unity\\_Connection\\_Messaging\\_Interface\\_%28CUMI%29\\_API\\_--](http://docwiki.cisco.com/wiki/Cisco_Unity_Connection_Messaging_Interface_%28CUMI%29_API_--_Using_the_CUMI_API_for_Sending_Messages) [\\_Using\\_the\\_CUMI\\_API\\_for\\_Sending\\_Messages.](http://docwiki.cisco.com/wiki/Cisco_Unity_Connection_Messaging_Interface_%28CUMI%29_API_--_Using_the_CUMI_API_for_Sending_Messages)

## **Language Files Are Available**

Language files for Cisco Unity Connection 8.5 are available on Cisco.com. (For a list of available languages, see the "Available Languages for Cisco Unity Connection 8.x Components" section of the *System Requirements for Cisco Unity Connection Release 8.x* at [http://www.cisco.com/en/US/docs/voice\\_ip\\_comm/connection/8x/requirements/8xcucsysreqs.html.](http://www.cisco.com/en/US/docs/voice_ip_comm/connection/8x/requirements/8xcucsysreqs.html)

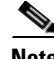

 $\mathbf I$ 

**Note** All locales, other than ENU, will soon be released with the Connection 8.5(1) SU 5 version.

## **Required When the Unified Messaging Services Account Has an Exchange 2010 Mailbox**

If you configured single inbox with Exchange 2010 and created an Exchange 2010 mailbox for the unified messaging services account, and if you want to configure single inbox with Exchange 2003, you must delete the mailbox and verify Active Directory permissions before you can configure single inbox with Exchange 2003.

Even if you do not want to configure single inbox with Exchange 2003, we recommend that you delete the Exchange 2010 mailbox and verify permissions on the unified messaging services account. (Deleting the Exchange 2010 mailbox for the unified messaging services account also saves an Exchange 2010 Client Access License.)

**Caution** If you do not delete the Exchange 2010 mailbox for the unified messaging services account, single inbox will not function correctly with Exchange 2003.

#### **To Delete the Exchange 2010 Mailbox and Verify Permissions on the Unified Messaging Services Account**

- **Step 1** Sign in to a server on which Exchange Management Shell is installed. Sign in by using either an account that is a member of the Enterprise Admins group or an account that has permission to grant permissions on Exchange objects in the configuration container
- **Step 2** Run the following command to delete the Exchange mailbox:

#### **Disable-Mailbox -Identity "<Connection Unified Messaging Services Account>"**

**Step 3** Run the following command to verify that the throttling policy that you created when you configured unified messaging now apply to the Active Directory account instead of to the mailbox:

#### **Get-ThrottlingPolicyAssociation -Identity "<Account>" | findstr "ThrottlingPolicy"**

where <Account> is the name of the unified messaging services account in domain\alias format.

**Step 4** If the throttling policy is applied to the unified messaging services account, skip the rest of this procedure.

If the throttling policy is not applied to the unified messaging services account, run the following command to apply the policy:

**Set-ThrottlingPolicyAssociation -Identity "<Account>" -ThrottlingPolicy "<Connection Unified Messaging Services Policy>"**

Ι

**Step 5** Rerun the following command to verify that the throttling policy now applies to the account:

**Get-ThrottlingPolicyAssociation -Identity "<Account>" | findstr "ThrottlingPolicy"**

## <span id="page-5-0"></span>**Important Note**

**•** Service updates do not impact system compatibility unless specifically stated.

# <span id="page-6-0"></span>**Related Documentation**

### **Documentation for Cisco Unity Connection**

For descriptions and URLs of Cisco Unity Connection documentation on Cisco.com, see the *Documentation Guide for Cisco Unity Connection Release 8.x*. The document is shipped with Connection and is available at [http://www.cisco.com/en/US/docs/voice\\_ip\\_comm/connection/8x/roadmap/8xcucdg.html](http://www.cisco.com/en/US/docs/voice_ip_comm/connection/8x/roadmap/8xcucdg.html).

## **Documentation for Cisco Unified Communications Manager Business Edition**

For descriptions and URLs of Cisco Unified Communications Manager Business Edition documentation on Cisco.com, see the *Cisco Unified Communications Manager Business Edition Documentation Guide*. The document is shipped with Cisco Unified CMBE and is available at [http://www.cisco.com/en/US/products/ps7273/products\\_documentation\\_roadmaps\\_list.html.](http://www.cisco.com/en/US/products/ps7273/products_documentation_roadmaps_list.html)

**Note** The documentation links on Cisco.com for some Cisco Unity Connection in Cisco Unified CMBE 8.x versions go to documents that are labeled for Cisco Unity Connection Release 8.x. Despite the version label, all content in the documentation applies to both Connection configurations.

# <span id="page-6-1"></span>**Installation Information**

For instructions on downloading the service update, see the ["Downloading Cisco Unity Connection](#page-6-2)  [Release 8.5\(1\) Service Update 5 Software" section on page 7.](#page-6-2)

For instructions on installing the service update on:

- **•** A Connection 7.x or 8.x server, see the ["Upgrading Cisco Unity Connection 7.x or 8.x to the](http://www.cisco.com/en/US/docs/voice_ip_comm/connection/8x/upgrade/guide/8xcucrug009.html)  [Shipping 8.x Version"](http://www.cisco.com/en/US/docs/voice_ip_comm/connection/8x/upgrade/guide/8xcucrug009.html) chapter of the *Reconfiguration and Upgrade Guide for Cisco Unity Connection Release 8.x* at [http://www.cisco.com/en/US/docs/voice\\_ip\\_comm/connection/8x/upgrade/guide/8xcucrugx.html](http://www.cisco.com/en/US/docs/voice_ip_comm/connection/8x/upgrade/guide/8xcucrugx.html).
- A Connection 2.x server, see the "Upgrading Cisco Unity Connection 2.x to the Shipping 8.x [Version"](http://www.cisco.com/en/US/docs/voice_ip_comm/connection/8x/upgrade/guide/8xcucrug010.html) chapter of the *Reconfiguration and Upgrade Guide for Cisco Unity Connection Release 8.x*  at

[http://www.cisco.com/en/US/docs/voice\\_ip\\_comm/connection/8x/upgrade/guide/8xcucrugx.html](http://www.cisco.com/en/US/docs/voice_ip_comm/connection/8x/upgrade/guide/8xcucrugx.html).

**•** A Cisco Unified CMBE server, see the "Software Upgrade and Installation" section in the "Software Upgrades" chapter of the *Cisco Unified Communications Operating System Administration Guide* at [http://www.cisco.com/en/US/products/ps7273/prod\\_maintenance\\_guides\\_list.html.](http://www.cisco.com/en/US/products/ps7273/prod_maintenance_guides_list.html)

### <span id="page-6-2"></span>**Downloading Cisco Unity Connection Release 8.5(1) Service Update 5 Software**

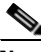

**Note** The service update files can be used to upgrade Cisco Unity Connection, Cisco Unified Communications Manager, and Cisco Unified Communications Manager Business Edition. The files can be downloaded from the Connection or Cisco Unified CM downloads page.

The service update posted on Cisco.com can be used only to upgrade to Connection 8.5. It cannot be used to install a new Connection 8.5 server or to migrate from Connection 1.x to 8.5.

For information on whether you can upgrade directly from your current version to Connection 8.5(1) SU 5, see the ["Version and Description" section on page 4.](#page-3-0)

(For information on supported Cisco Unified Communications Manager and Cisco Unified Communications Manager Business Edition upgrades, see the *ReadMe for Cisco Unified Communications Manager Release 8.5(1)su5* on the download page for 8.5(1) SU 5 (start at <http://www.cisco.com/cisco/software/navigator.html?mdfid=280082558>).

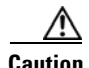

**Caution** With restricted and unrestricted versions of Connection software now available, download software carefully (Unrestricted software is intended for specific customers or countries, such as Russia, which impose requirements related to the encryption of user data). Upgrading a restricted version to an unrestricted version is supported, but future upgrades are then limited to unrestricted versions. Upgrading an unrestricted version to a restricted version is not supported. For more information about restricted and unrestricted versions of Connection software, see the "Cisco Unity Connection 8.5(1)—Restricted and Unrestricted Versions" section of the *Release Notes for Cisco Unity Connection Release* at 8.5(1) at

[http://www.cisco.com/en/US/docs/voice\\_ip\\_comm/connection/8x/release/notes/851cucrn.html](http://www.cisco.com/en/US/docs/voice_ip_comm/connection/8x/release/notes/851cucrn.html)

#### **To Download Cisco Unity Connection Release 8.5(1) Service Update 5 Software**

**Step 1** Sign in to a computer with a high-speed Internet connection, and go to the Voice and Unified Communications Downloads page at <http://www.cisco.com/cisco/software/navigator.html?mdfid=280082558>.

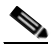

**Note** To access the software download page, you must be signed in to Cisco.com as a registered user.

- **Step 2** In the tree control on the Downloads page, expand: **Products**>**Voice and Unified Communications**>**IP Telephony**>**Unified Messaging**>**Cisco Unity Connection** , and select **Cisco Unity Connection Version 8.5**.
- **Step 3** On the Select a Software Type page, select **Cisco Unified Communications Manager/Cisco Unity Connection Updates**.
- **Step 4** On the Select a Release page, select **8.5(1)SU 5**, and the download buttons appear on the right side of the page.

**Caution** With restricted and unrestricted versions of Connection software now available, download software carefully (Unrestricted software is intended for specific customers or countries, such as Russia, which impose requirements related to the encryption of user data). Upgrading a restricted version to an unrestricted version is supported, but future upgrades are then limited to unrestricted versions. Upgrading an unrestricted version to a restricted version is not supported.For more information about restricted and unrestricted versions of Connection software, see the "Cisco Unity Connection 8.5(1)—Restricted and Unrestricted Versions" section of the *Release Notes for Cisco Unity Connection Release* at 8.5(1) at

[http://www.cisco.com/en/US/docs/voice\\_ip\\_comm/connection/8x/release/notes/851cucrn.html](http://www.cisco.com/en/US/docs/voice_ip_comm/connection/8x/release/notes/851cucrn.html)

**Step 5** Confirm that the computer you are using has sufficient hard-disk space for the downloaded files. (The download descriptions include file sizes.)

Ι

**Step 6** Select the applicable download, then follow the on-screen prompts to complete the download, making note of the MD5 value.

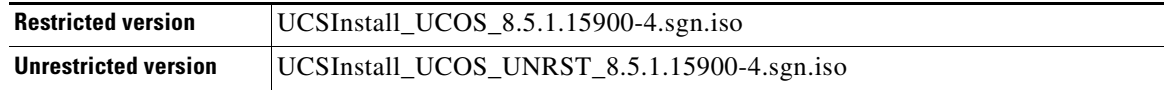

**Step 7** Use a checksum generator to confirm that the MD5 checksum matches the checksum that is listed on Cisco.com. If the values do not match, the downloaded files are damaged.

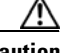

**Caution** Do not attempt to use a damaged file to install software, or the results will be unpredictable. If the MD5 values do not match, download the file again until the value for the downloaded file matches the value listed on Cisco.com.

Free checksum tools are available on the Internet, or example, the Microsoft File Checksum Integrity Verifier utility. The utility is described in Microsoft Knowledge Base article 841290, *Availability and Description of the File Checksum Integrity Verifier Utility*. The KB article also includes a link for downloading the utility.

- **Step 8** If you are installing from a DVD, burn the DVD, noting the following considerations:
	- **•** Choose the option to burn a disc image, not the option to copy files. Burning a disc image will extract the thousands of files from the .iso file and write them to a DVD, which is necessary for the files to be accessible for the installation.
	- Use the Joliet file system, which accommodates filenames up to 64 characters long.
	- **•** If the disc-burning application that you are using includes an option to verify the contents of the burned disc, choose that option. This causes the application to compare the contents of the burned disc with the source files.
- **Step 9** Confirm that the DVD contains a large number of directories and files.
- **Step 10** Delete unnecessary files from the hard disk to free disk space, including the .iso file that you downloaded.

# <span id="page-8-1"></span>**Reverting to the Connection Version on the Inactive Partition**

See the ["Reverting Cisco Unity Connection 8.x Servers to the Version on the Inactive Partition"](http://www.cisco.com/en/US/docs/voice_ip_comm/connection/8x/upgrade/guide/8xcucrug015.html) chapter of the *Reconfiguration and Upgrade Guide for Cisco Unity Connection Release 8.x* at [http://www.cisco.com/en/US/docs/voice\\_ip\\_comm/connection/8x/upgrade/guide/8xcucrugx.html](http://www.cisco.com/en/US/docs/voice_ip_comm/connection/8x/upgrade/guide/8xcucrugx.html).

If a Connection cluster is configured, revert to the previous version on the publisher server first, then on the subscriber server.

# <span id="page-8-0"></span>**Caveat Information**

You can find the latest caveat information for Connection version 8.5(1) by using Bug Toolkit, an online tool available for customers to query defects according to their own needs.

Bug Toolkit is available at [www.cisco.com/go/bugs.](http://www.cisco.com/go/bugs) Fill in your query parameters by using the custom settings in the Advanced Settings option.

**Note** To access Bug Toolkit, you must be logged on to Cisco.com as a registered user.

This section contains the following caveat information:

- **•** [Open Caveats—Connection Release 8.5\(1\)](#page-9-1) SU 5, page 10
- **•** [Resolved Caveats—Connection Release 8.5\(1\)](#page-9-0) SU 5, page 10
- Related Caveats—Cisco Unified Communications Manager 8.5(1) Components That Are Used by [Connection 8.5\(1\), page](#page-10-0) 11

Release notes for all versions of Cisco Unity Connection are available at [http://www.cisco.com/en/US/products/ps6509/prod\\_release\\_notes\\_list.html](http://www.cisco.com/en/US/products/ps6509/prod_release_notes_list.html).

### <span id="page-9-1"></span>**Open Caveats—Connection Release 8.5(1) SU 5**

Click a link in the Caveat Number column to view the latest information on the caveat in Bug Toolkit. (Caveats are listed in order by severity, then by component, then by caveat number.)

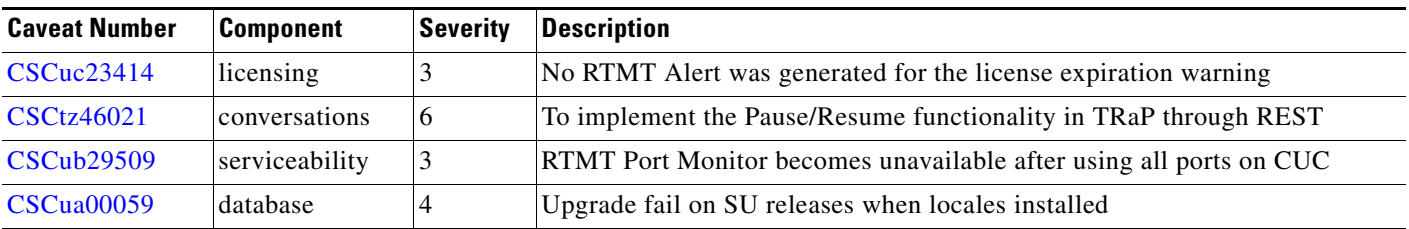

#### *Table 1 Connection Release 8.5(1) SU 5 Open Caveats*

### <span id="page-9-0"></span>**Resolved Caveats—Connection Release 8.5(1) SU 5**

Click a link in the Caveat Number column to view the latest information on the caveat in Bug Toolkit. (Caveats are listed in order by severity, then by component, then by caveat number.)

Ι

| <b>Caveat Number</b> | <b>Component</b> | Severity | <b>Description</b>                                                          |
|----------------------|------------------|----------|-----------------------------------------------------------------------------|
| <b>CSCtu04797</b>    | core             |          | CuCsMgr coredump under load                                                 |
| <b>CSCty46836</b>    | admin            | 4        | CUCMBE 8.6 - UC Services Page Does Not Load After Admin User Name<br>Change |
| <b>CSCty92204</b>    | inbox            | 2        | Exipred password Users logging into WEB INBOX not notified tochange<br>pwd  |
| <b>CSCtz44199</b>    | admin            |          | Internal Software Error when recording greetings by phone in G.729a         |
| <b>CSCtz84991</b>    | conversations    | 6        | Allow to send voice mail through REST/API using DtmfAccessID                |
| CSCua05063           | admin            | 2        | CUC 8.6(2)ES32-Unable to view Service management Page                       |

*Table 2 Connection Release 8.5(1) SU 5 Resolved Caveats* 

| <b>Caveat Number</b> | <b>Component</b> | <b>Severity</b> | <i><b>Description</b></i>                          |
|----------------------|------------------|-----------------|----------------------------------------------------|
| CSCua60162           | conversations    |                 | Directory Handler does not play all names          |
| CSCua63049           | setup            |                 | <b>IUC</b> System Accounts expire after L2 Upgrade |

*Table 2 Connection Release 8.5(1) SU 5 Resolved Caveats (continued)*

 $\Gamma$ 

## <span id="page-10-0"></span>**Related Caveats—Cisco Unified Communications Manager 8.5(1) Components That Are Used by Connection 8.5(1)**

[Table 3](#page-10-1) below describes the Cisco Unified Communications Manager components that are used by Cisco Unity Connection.

Caveat information for the Cisco Unified CM components is available in the following document:

• *ReadMe for Cisco Unified Communications Manager Release 8.5(1)su5* on the download page for 8.5(1)SU5 (start at [http://www.cisco.com/cisco/software/navigator.html?mdfid=280082558\)](http://www.cisco.com/cisco/software/navigator.html?mdfid=280082558).

<span id="page-10-1"></span>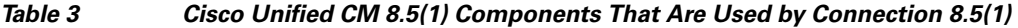

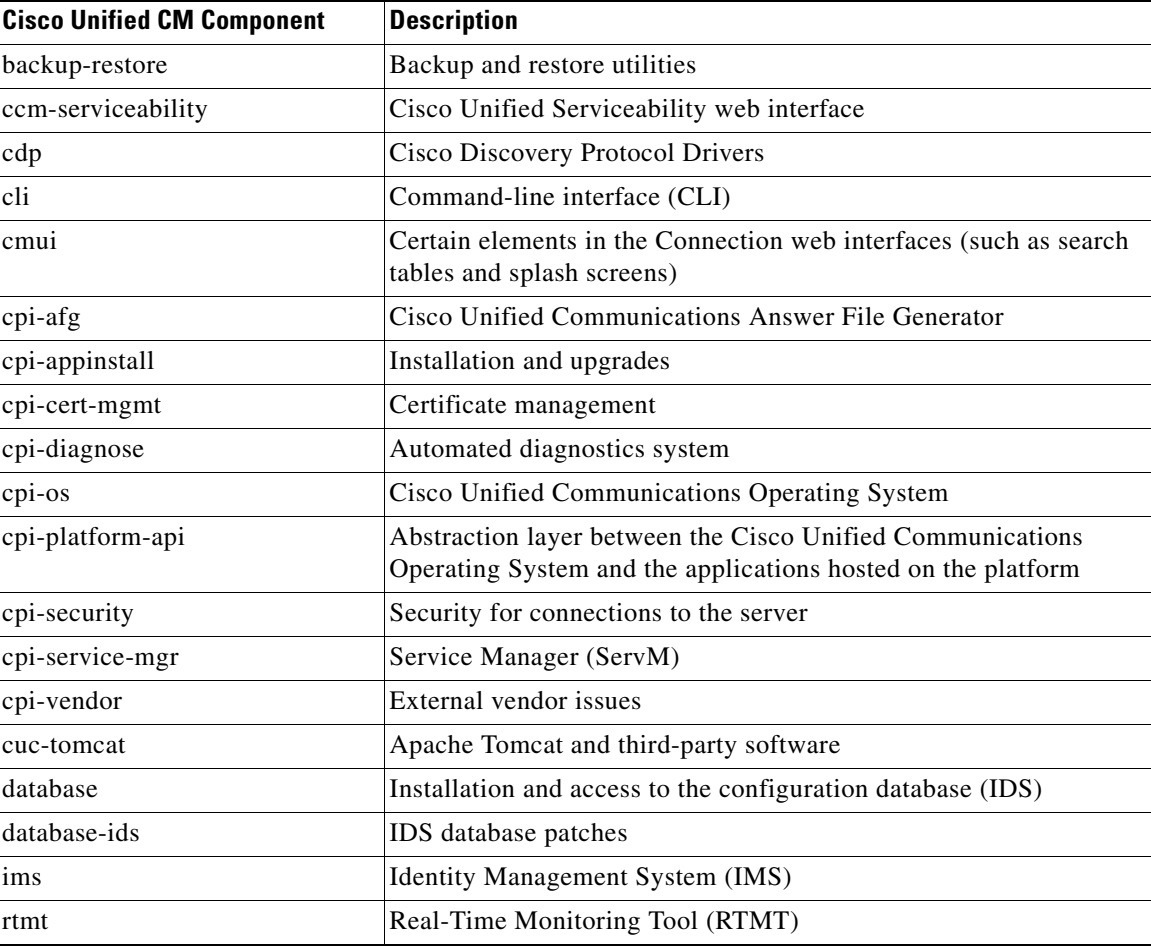

# <span id="page-11-0"></span>**Obtaining Documentation and Submitting a Service Request**

For information on obtaining documentation, submitting a service request, and gathering additional information, see the monthly *What's New in Cisco Product Documentation*, which also lists all new and revised Cisco technical documentation, at:

<http://www.cisco.com/en/US/docs/general/whatsnew/whatsnew.html>

Subscribe to the *What's New in Cisco Product Documentation* as a Really Simple Syndication (RSS) feed and set content to be delivered directly to your desktop using a reader application. The RSS feeds are a free service and Cisco currently supports RSS Version 2.0.

# <span id="page-11-1"></span>**Cisco Product Security Overview**

This product contains cryptographic features and is subject to United States and local country laws governing import, export, transfer and use. Delivery of Cisco cryptographic products does not imply third-party authority to import, export, distribute or use encryption. Importers, exporters, distributors and users are responsible for compliance with U.S. and local country laws. By using this product you agree to comply with applicable laws and regulations. If you are unable to comply with U.S. and local laws, return this product immediately.

Further information regarding U.S. export regulations may be found at [http://www.access.gpo.gov/bis/ear/ear\\_data.html.](http://www.access.gpo.gov/bis/ear/ear_data.html)

Cisco and the Cisco Logo are trademarks of Cisco Systems, Inc. and/or its affiliates in the U.S. and other countries. A listing of Cisco's trademarks can be found at [www.cisco.com/go/trademarks.](http://www.cisco.com/go/trademarks) Third party trademarks mentioned are the property of their respective owners. The use of the word partner does not imply a partnership relationship between Cisco and any other company. (1005R)

Any Internet Protocol (IP) addresses used in this document are not intended to be actual addresses. Any examples, command display output, and figures included in the document are shown for illustrative purposes only. Any use of actual IP addresses in illustrative content is unintentional and coincidental.

I

© 2012 Cisco Systems, Inc. All rights reserved.